# **Deploy ORU-App in docker env**

This page is out of date.

Please see the relevant page for the latest release: e.g. Release I - Run in Docker

This is a brief instruction on how to deploy oru-app along with ics, producer, sdnr simulators, and check logs etc.

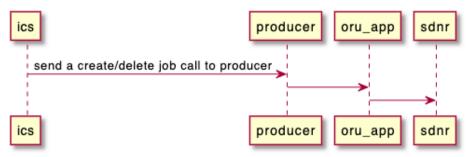

## **Prerequisite**

- Docker
- make
- bash
- linux(ubuntu 18+)

### Installation

copy nonrtric repo from oran gerrit

```
clone nonrtric repo

git clone "https://gerrit.o-ran-sc.org/r/nonrtric"
```

go to sub-directory:

# go to subfolder cd test/usecases/oruclosedlooprecovery/goversion/

run "docker-compose up -d", this docker-compose file is to build all images needed and make all these components up & running:

```
install oru-app, ics, producer, sdnr sims

docker-compose up -d
```

After successful run, we should see the docker containers up & running:

```
CACHED [build 2/4] WORKDIR /app

CACHED [build 4/4] RUN go build -o /producer ./stub/producer/

CACHED [build 4/4] RUN go build -o /producer ./stub/producer/

CACHED [build 4/4] RUN go build -o /producer ./stub/producer.

Exporting to image

Descripting to image

Descripting to image sha256:a8e827c8e569e864101aebdd8bfcb66b6e07588ca721262f213a0bdd968b5f41

Descripting to docker.to/library/producer-sim

Use 'docker scan' to run Snyk tests against images to find vulnerabilities and learn how to fix them

[**] Building 1.6s (12/12) FINISHD

Internal] load did definition from Dockerfile-sdnr

Descripting dockerfile: 1.11k8

[internal] load metadata for gcr.to/distroless/base-debian10:latest

[internal] load metadata for gcr.to/distroless/base-debian10:latest

[internal] load metadata for gcr.to/library/golang:1.17.1-bullseye

Duild 1/4] FROM docker.to/library/golang:1.17.1-bullseye

Duild 1/4] FROM docker.to/library/golang:1.17.1-bullseyesha256:d2ce069a83a6407e98c7e0844f4172565f439dab683157bf93b6de20c5b46155

[Internal] load build context

Description of the second of the second of
```

| CONTAINER ID | IMAGE        | COMMAND               | CREATED            | STATUS            | PORTS                  | NAMES        |
|--------------|--------------|-----------------------|--------------------|-------------------|------------------------|--------------|
| 850aa2a2bb57 | producer-sim | "/producer"           | About a minute ago | Up About a minute | 0.0.0.0:8085->8085/tcp | producer-sim |
| 692bc24ffe35 | oru-app      | "/docker-oruclosedlo" | About a minute ago | Up About a minute | 0.0.0.0:8086->8086/tcp | oru-app      |
| db80ff266620 | sdnr-sim     | "/sdnrstub"           | About a minute ago | Up About a minute | 0.0.0.0:3904->3904/tcp | sdnr-sim     |
| 35d21c5644a8 | ics-sim      | "/ics"                | About a minute ago | Up About a minute | 0.0.0.0:8083->8083/tcp | ics-sim      |

## Trigger the job:

```
trigger the job

curl -X POST http://localhost:8086/admin/start -d ""
```

## Check logs on oru-app:

```
check logs
docker logs oru-app
```

We should be able to see a message like below:

```
2022/02/14 14:06:50 [DEBUG] PUT http://sdnr-sim:3904/rests/data/network-topology:network-topology/topology=topology-netconf/node=0-DU-1122
2/radio-resource-management-policy-ratio=rrm-pol-1
time="2022-02-14T14:06:50Z" level=debug msg="Sent unlock message for O-RU: ERICSSON-O-RU-11220 to O-DU: O-DU-1122."
time="2022-02-14T14:06:52Z" level=debug msg="Handling messages
time="2022-02-14T14:06:52Z" level=debug msg="Cleared Link failure for O-RU ID: ERICSSON-O-RU-11220"
time="2022-02-14T14:06:54Z" level=debug msg="Handling messages"
2022/02/14 14:06:54 [DEBUG] PUT http://sdnr-sim:3904/rests/data/network-topology:network-topology/topology=topology-netconf/node=0-DU-1122
2/radio-resource-management-policy-ratio=rrm-pol-1
time="2022-02-14T14:06:54Z" level=debug msg="Sent unlock message for O-RU: ERICSSON-O-RU-11220 to O-DU: O-DU-1122."
time="2022-02-14T14:06:56Z" level=debug msg="Handling messages
time="2022-02-14T14:06:56Z" level=debug msg="Cleared Link failure for O-RU ID: ERICSSON-O-RU-11220"
time="2022-02-14T14:06:58Z" level=debug msg="Handling messages"
2022/02/14 14:06:58 [DEBUG] PUT http://sdnr-sim:3904/rests/data/network-topology:network-topology/topology=topology-netconf/node=0-DU-1122
2/radio-resource-management-policy-ratio=rrm-pol-1
time="2022-02-14T14:06:58Z" level=debug msg="Sent unlock message for O-RU: ERICSSON-O-RU-11220 to O-DU: O-DU-1122."
time="2022-02-14T14:07:00Z" level=debug msg="Handling messages
time="2022-02-14T14:07:00Z" level=debug msg="Cleared Link failure for O-RU ID: ERICSSON-O-RU-11220"
time="2022-02-14T14:07:02Z" level=debug msg="Handling messages'
2022/02/14 14:07:02 [DEBUG] PUT http://sdnr-sim:3904/rests/data/network-topology:network-topology/topology=topology-netconf/node=0-DU-1122
2/radio-resource-management-policy-ratio=rrm-pol-1
time="2022-02-14T14:07:02Z" level=debug msg="Sent unlock message for O-RU: ERICSSON-O-RU-11220 to O-DU: O-DU-1122."
time="2022-02-14T14:07:04Z" level=debug msg="Handling messages
time="2022-02-14T14:07:04Z" level=debug msg="Cleared Link failure for O-RU ID: ERICSSON-O-RU-11220"
time="2022-02-14T14:07:06Z" level=debug msg="Handling messages
2022/02/14 14:07:06 [DEBUG] PUT http://sdnr-sim:3904/rests/data/network-topology:network-topology/topology=topology-netconf/node=0-DU-1122
2/radio-resource-management-policy-ratio=rrm-pol-1
time="2022-02-14T14:07:06Z" level=debug msg="Sent unlock message for O-RU: ERICSSON-O-RU-11220 to O-DU: O-DU-1122."
time="2022-02-14T14:07:08Z" level=debug msg="Handling messages
time="2022-02-14T14:07:08Z" level=debug msg="Cleared Link failure for O-RU ID: ERICSSON-O-RU-11220"
time="2022-02-14T14:07:10Z" level=debug msg="Handling messages"
```

#### Clean env

clean env

#### clean env

docker-compose down